# Arbeitsgruppe Eingebettete Systeme und Betriebssysteme

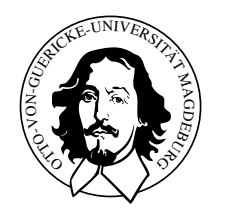

Feldbusse und Sensornetzwerke

Übungsblatt 9

### Abgabetermin 11.07.2006

## Aufgabe 1: Virtual Time CSMA

- a) Ist VT-CSMA soft- oder hard-real-time fähig und warum?
- b) Warum wird eine virtuale Zeit eingeführt und wie läuft sie im Bezug zur realen Zeit?
- c) Definieren Sie Deadline, Ankunftszeit, Sendezeit, Ubertragungsdauer und stellen ¨ Sie deren Zusammenhang auf einer Zeitachse grafisch dar.
- d) Ist die reale/viruale Zeit vor, nach oder genau bei der Sendezeit, wenn der Sendeversuch startet?
- e) Ist die reale/virtuale Zeit vor, nach oder genau bei der Sendezeit, wenn das Sendeversuchsende erreicht ist?
- f) Wie und wann wird die virtuale Zeit mit der realen Zeit synchronisiert?
- g) Wie sieht das Sendeprotokoll für die in der Tabelle [1](#page-0-0) dargestellten Nachrichten aus? Fullen Sie die fehlenden Zellen aus und stellen Sie das Sendeprotokoll grafisch ¨ dar. Interpretieren Sie das Ergebnis.

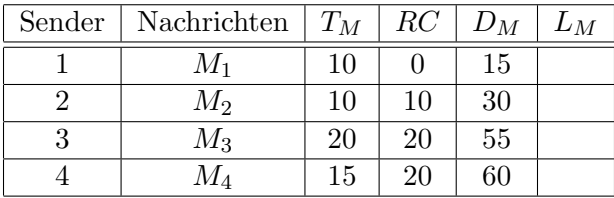

<span id="page-0-0"></span>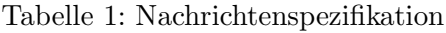

#### Aufgabe 2: CAN praktisch

Die praktischen Aufgaben werden im Anschluss an die Besprechung der theoretischen Aufgaben von den Studenten am Rechner vorgestellt und durch Sebastian oder Michael abgenommen.

- a) Ziel der abschliessenden praktischen Aufgabe ist die Implementierung eines Regelalgorithmus (P-Regler) für einen Motor.
	- Der Motor ist uber einen Microcontroller (Motortreiber) mit dem CAN-Bus ¨ verbunden.
	- Der Motor dreht pro Minute maximal 4800 mal.
	- Der Odometriesensor hat eine Auflösung von 500 Ticks je Umdrehung.
	- Die Anzahl der zurückgelegten Ticks werden 20 mal die Sekunde über den CAN-Bus publiziert.
	- Die auf dem CAN-Bus laufenden sowie zu sendenen Nachrichten mit den Reglerwerten sind in der Tabelle [2](#page-1-0) spezifiziert.
	- Das Programm, welches den Motor auf dem Linux-PC simuliert, ist zum Testen eures Reglers unter ∼mschulze/SimulaM zu finden. SimulaM verwendet bereits automatisch das Device  $/dev/pcan24$  sowie eine CAN-Übertragungsgeschwindigkeit von 250 kBps.

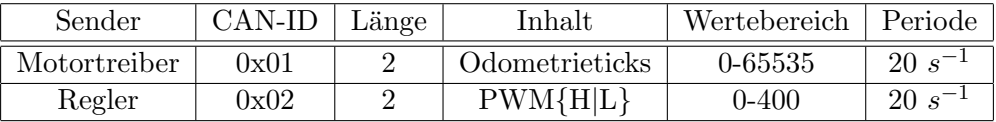

<span id="page-1-0"></span>Tabelle 2: Nachrichtenspezifikation für die Motorregelung

#### Hinweis

Im Labor besteht ein CAN-Knotennetz zwischen den Rechnern (eoslab-0{1,3,4,6}) auf der rechten Seite. Zum Testen des eigenen Monitorprogrammes sowie zum Testen des eigenen Sendeprogramms stehen die Programme receivetest und transmittest unter /us $r/local/bin/$  zur Verfügung.

#### Programmierumgebung:

- a) include-Dateien für die Verwendung der CAN-Schnittstelle sind **pcan.h** sowie libpcan.h.
- b) Die zuzubindende Bibliothek ist libpcan.so.
- c) Das zu verwendende Device ist /dev/pcan24.
- d) Mit Hilfe von cat /proc/pcan kann der Status des CAN-Knotens aus der Shell heraus abgefragt werden
- e) Um den PCAN-Dongle neu zu initialisiern, ist es nicht notwendig den Rechner neu zu starten. Mit dem Befehl sudo /etc/init.d/pcan restart wird die Reinitialisierung durchgeführt.

Punkteverteilung

Aufgabe Punkte CAN praktisch x

CAN theoretisch 2 / 2 / 5 / 2 / 2 / 1 / 6